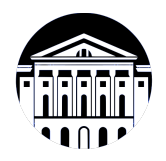

## **МИНИСТЕРСТВО НАУКИ И ВЫСШЕГО ОБРАЗОВАНИЯ РОССИЙСКОЙ ФЕДЕРАЦИИ**

федеральное государственное бюджетное образовательное учреждение высшего образования **«ИРКУТСКИЙ ГОСУДАРСТВЕННЫЙ УНИВЕРСИТЕТ»** ФГБОУ ВО «ИГУ»

> Факультет бизнес-коммуникаций и информатики Кафедра естественнонаучных дисциплин

## **ФОНД ОЦЕНОЧНЫХ СРЕДСТВ**

по дисциплине Б1.В.23 Технологии виртуальной реальности

направление подготовки 09.03.03 Прикладная информатика

направленность (профиль) Прикладная информатика в дизайне

Одобрен УМК факультета бизнес-коммуникаций и информатики

Разработан в соответствии с ФГОС ВО

с учетом требований проф. стандарта

Председатель УМК В.К. Карнаухова

*ФИО, должность, ученая степень, звание подпись, печать*

Разработчики:

*(подпись) (занимаемая должность)* 

доцент М.А. Сокольская

*Цель фонда оценочных средств.* Оценочные средства предназначены для контроля и оценки образовательных достижений обучающихся, освоивших программу учебной дисциплины «Б1.В.23 Технологии виртуальной реальности». Перечень видов оценочных средств соответствует рабочей программе дисциплины.

*Фонд оценочных средств включает* контрольные материалы для проведения текущего контроля (в следующих формах: доклад/презентация, эссе, практическое задание, тест) и промежуточной аттестации в форме вопросов и заданий к зачету с оценкой.

*Структура и содержание заданий* – задания разработаны в соответствии с рабочей программой дисциплины «Б1.В.23 Технологии виртуальной реальности».

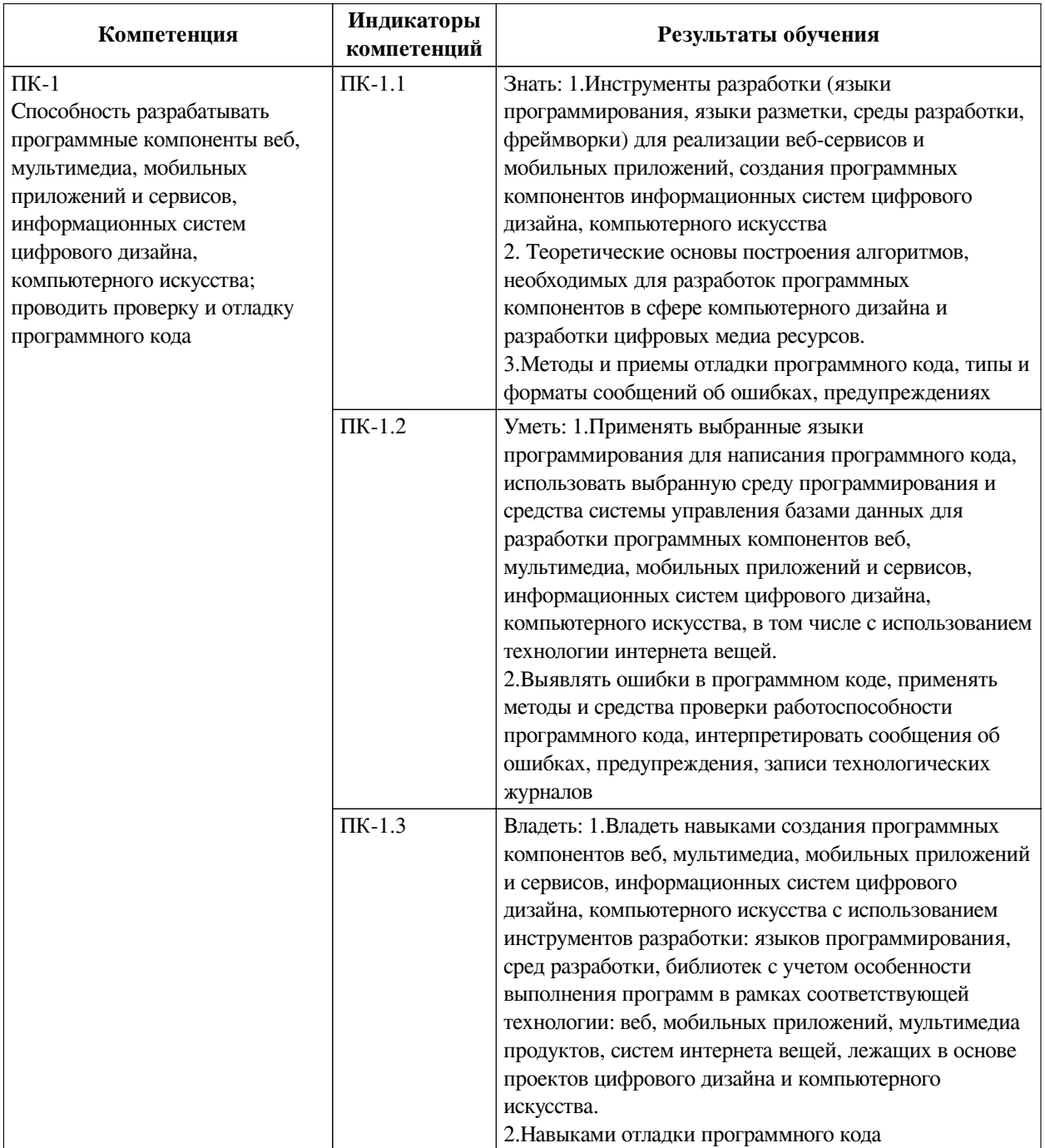

## **1. Паспорт фонда оценочных средств**

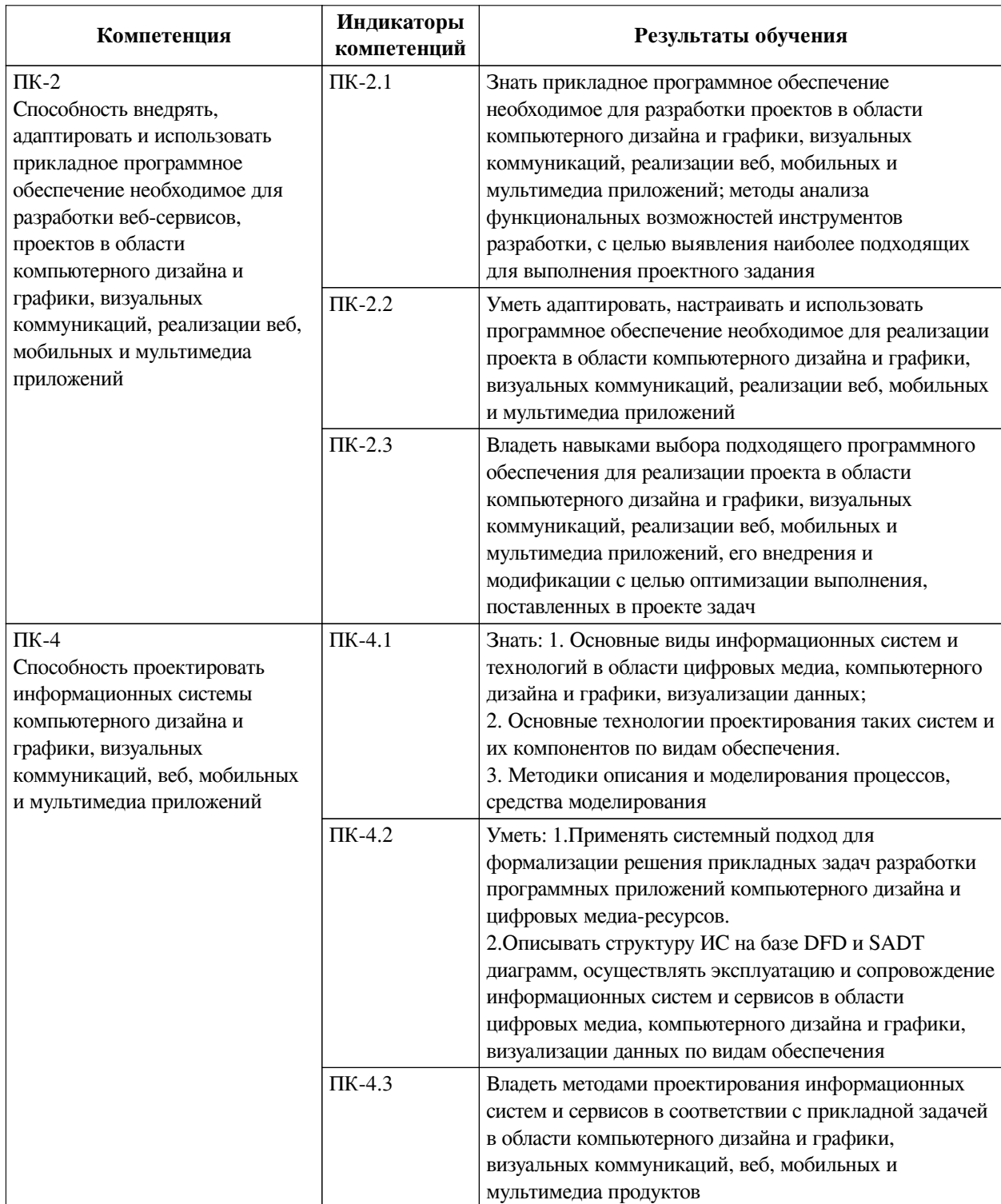

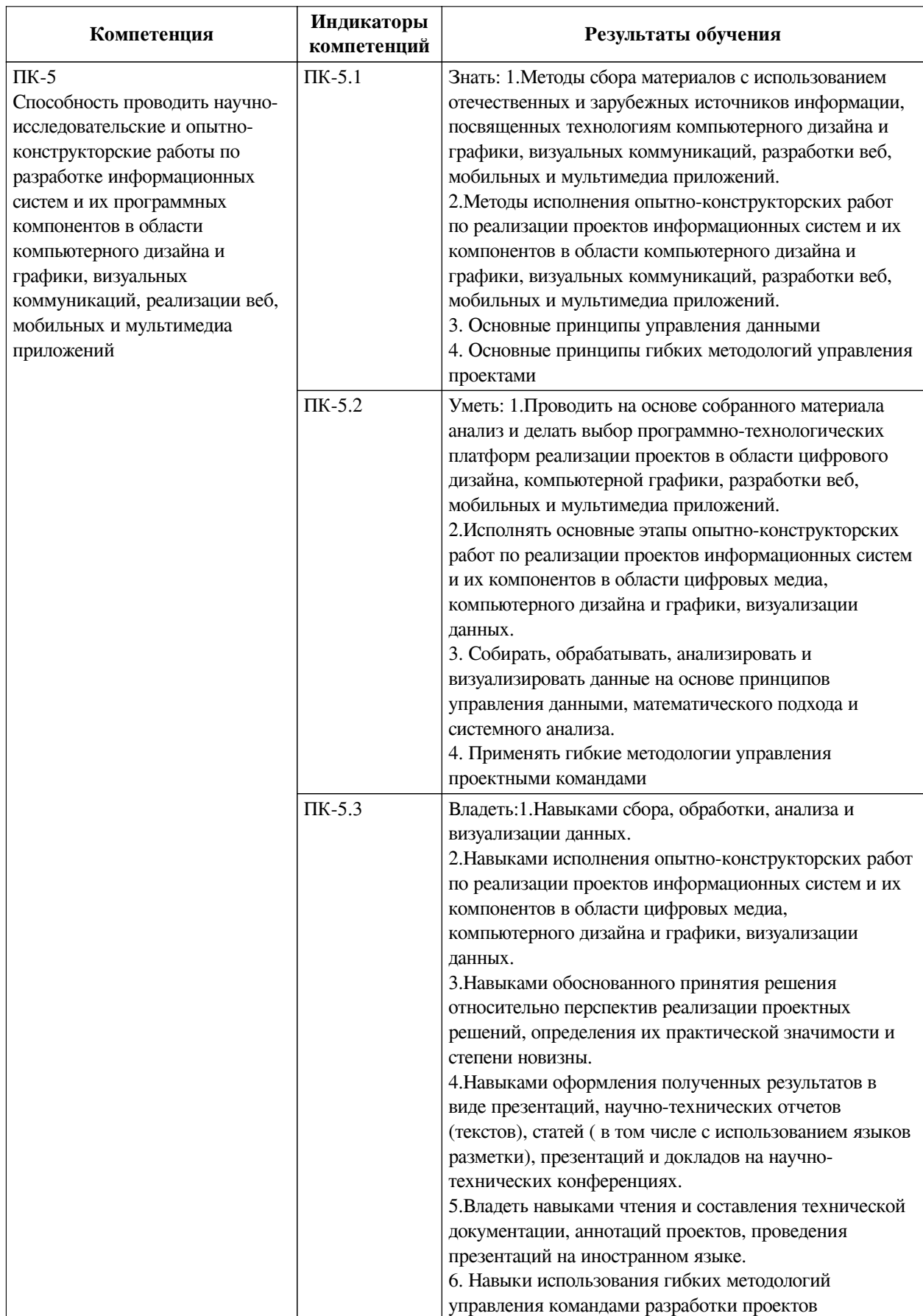

2. Показатели и критерии оценивания компетенций, шкалы оценивания

# 2.1. Показатели и критерии оценивания компетенций

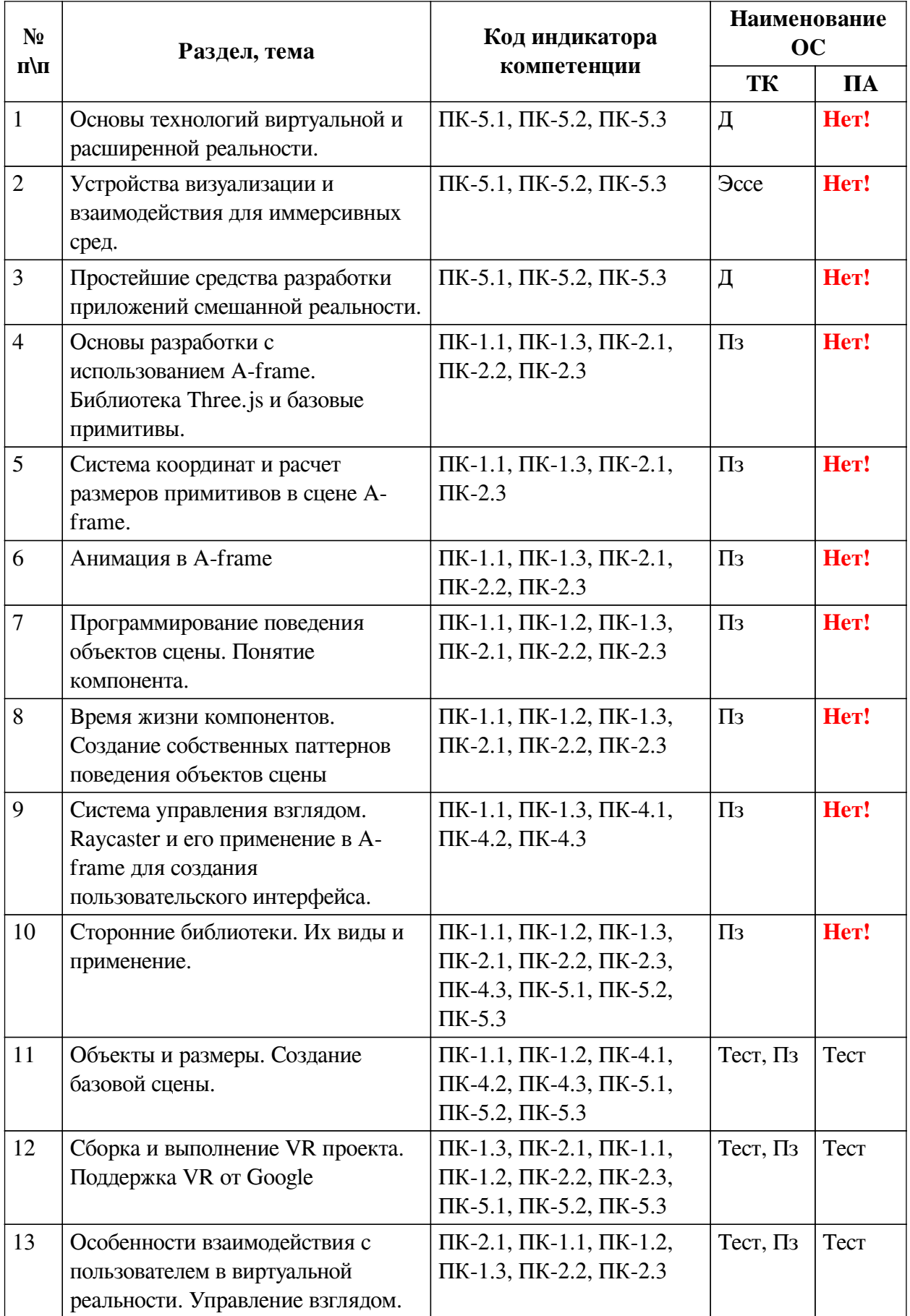

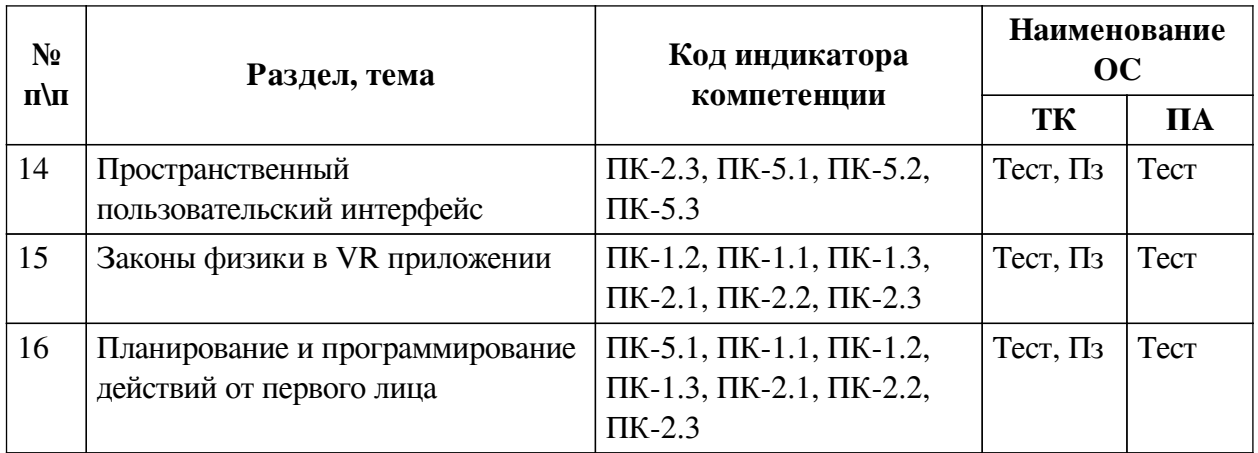

# 2.2. Критерии оценивания результатов обучения для текущего контроля успеваемости и промежуточной аттестации

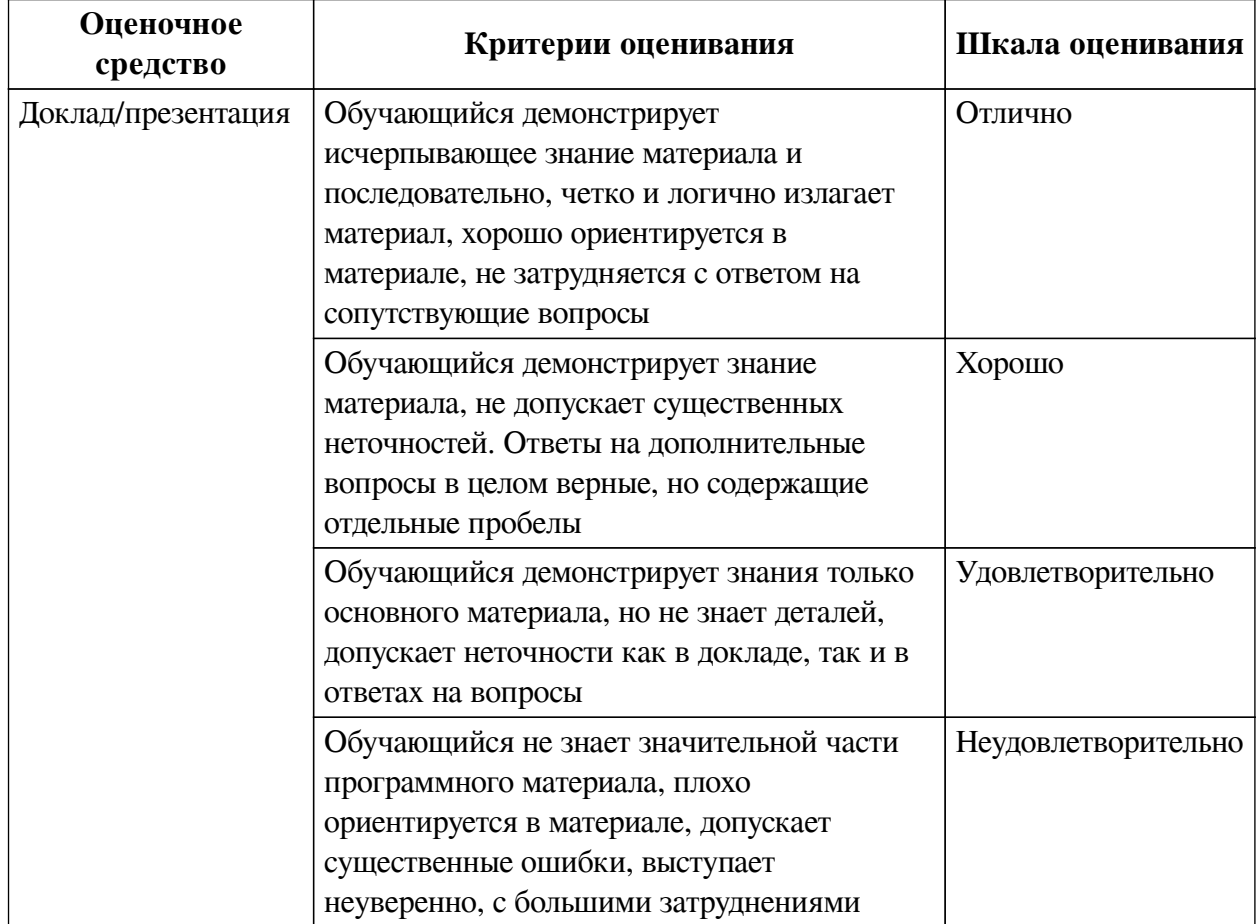

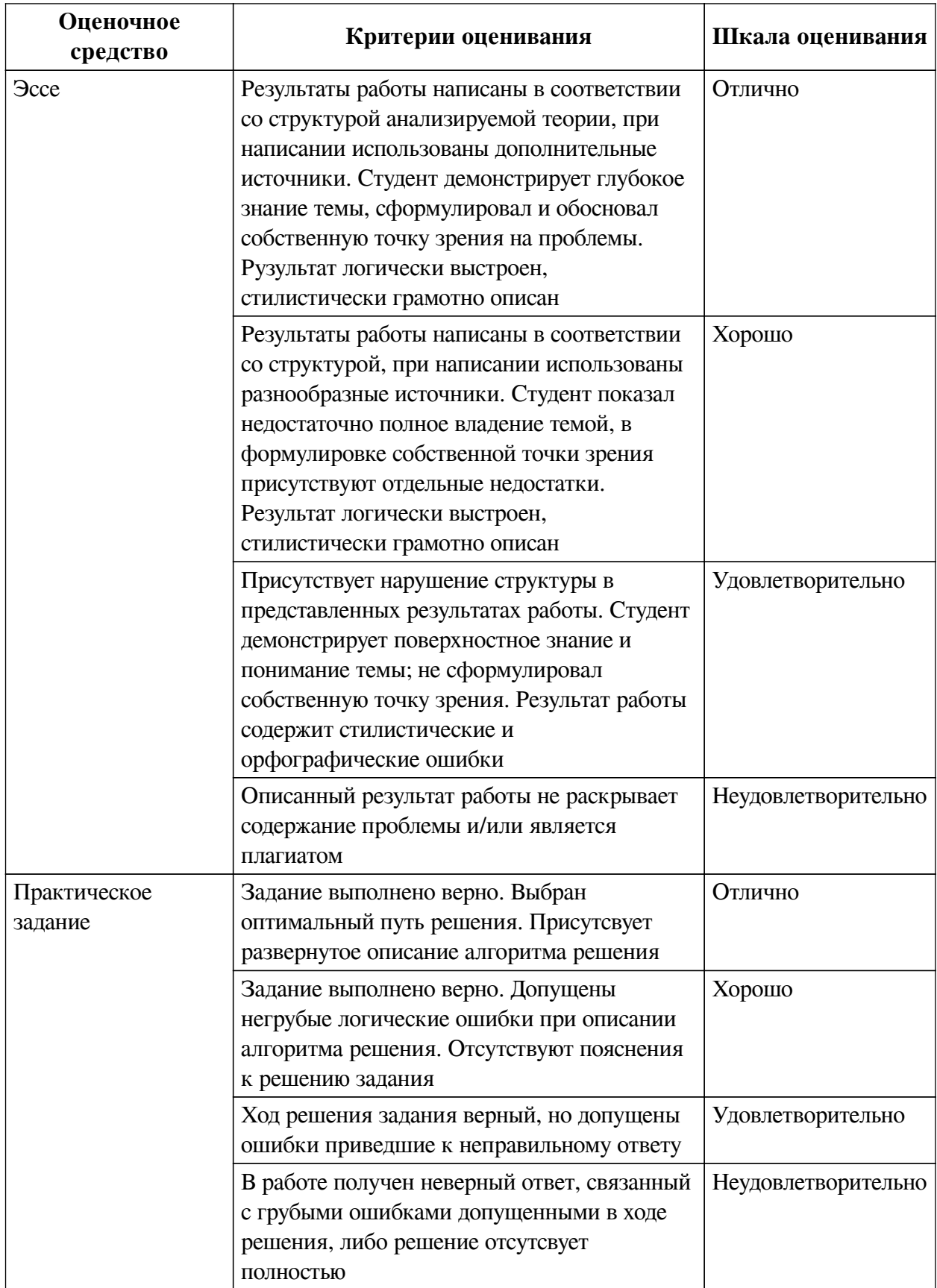

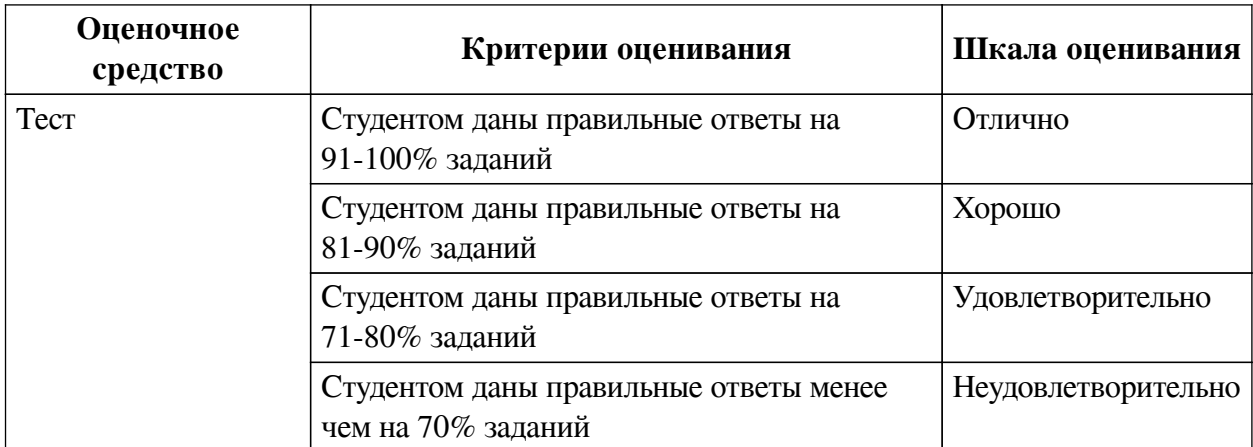

## **2.3. Оценочные средства для текущего контроля (примеры)**

## **2.3.1. Материалы для компьютерного тестирования обучающихся**

## **Общие критерии оценивания**

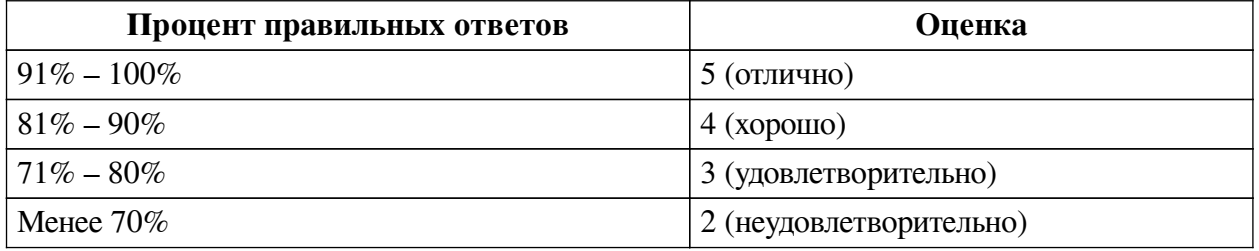

## **Соответствие вопросов теста индикаторам формируемых и оцениваемых компетенций**

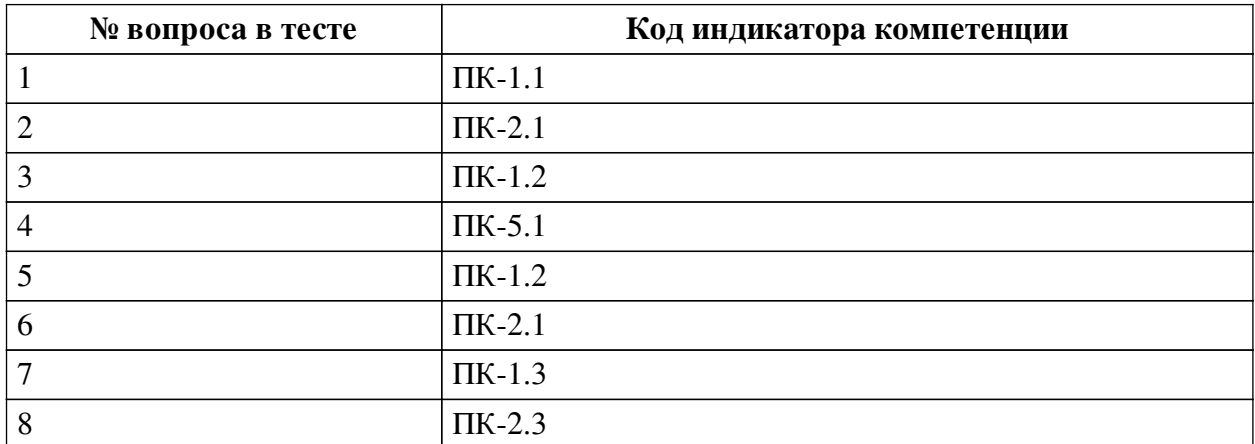

### **Ключ ответов**

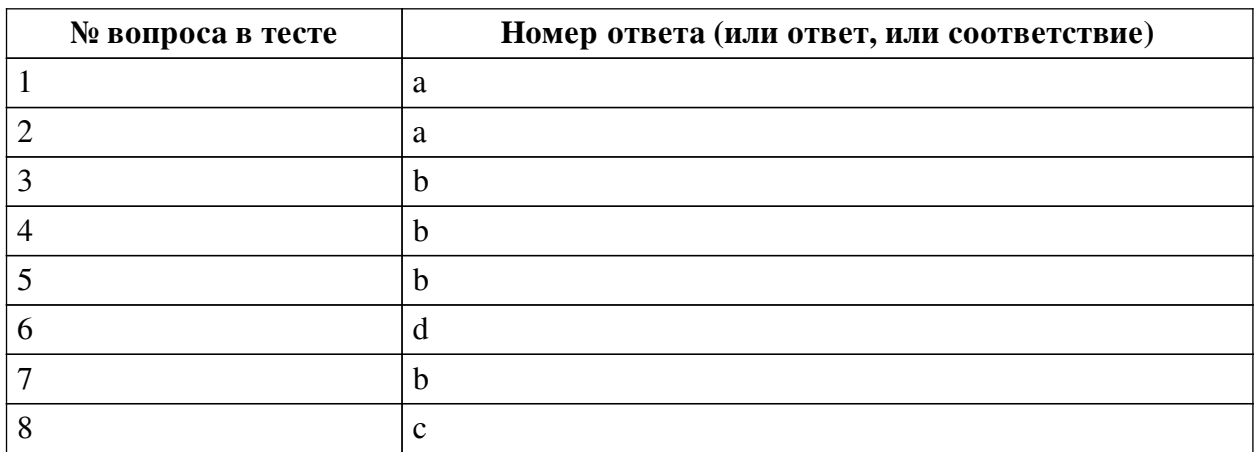

### **Перечень тестовых вопросов**

*№ 1. Задание с единичным выбором. Выберите один правильный ответ.*

Какие объекты добавляются на сцену в Unity по умолчанию? Имеется ввиду какие объекты добавлены сразу же на сцену при создании пустого 3D проекта

a. объекты Main Camera и Directional light

b. лишь объект Directional light

c. объекты по умолчанию не добавляются

d. лишь объект Main Camera

e. объекты Main Camera, Directional light и один пустой объект

*№ 2. Задание с единичным выбором. Выберите один правильный ответ.*

Как обратиться к значению ввода относительно горизонтальной оси?

a. Input.GetAxis("Horizontal")

b. GetKey("Horizontal")

c. Input.GetKeyCode("Horizontal")

d. Input.horizontal

*№ 3. Задание с единичным выбором. Выберите один правильный ответ.*

Как приостановить выполнение корутины на 4.5 секунд?

a. yield retorn new WaitSeconds(4.5);

b. yield return new WaitForSeconds(4.5f);

c. yield return WaitForFixedUpdate(4.5);

d. yield return Wait(4.5f);

*№ 4. Задание с единичным выбором. Выберите один правильный ответ.*

Необходимо создать метод, который будет вызываться из другого скрипта и передавать два аргумента - целочисленный и строковый. Как можно объявить такой метод?

a. public void Recount(string  $str$ ) = new int b

b. public void Recount(int num, string name)

c. private int Recount (string tag)

d. void Recount(int i, string s)

*№ 5. Задание с единичным выбором. Выберите один правильный ответ.*

Какая вкладка отвечает за отображение сообщений?

a. вкладка Inspector

b. вкладка Console

c. вкладка Hierarchy

d. вкладка Project

*№ 6. Задание с единичным выбором. Выберите один правильный ответ.*

Как обратиться к значению ввода относительно горизонтальной оси?

a. Input.GetKeyCode("Horizontal")

b. Input.horizontal

c. GetKey("Horizontal")

d. Input.GetAxis("Horizontal")

*№ 7. Задание с единичным выбором. Выберите один правильный ответ.*

Какой компонент есть у каждого объекта?

- a. Light
- b. Transform
- c. Collider
- d. Mesh Renderer
- e. Rigidbody

*№ 8. Задание с единичным выбором. Выберите один правильный ответ.*

Появляется ошибка NullReferenceException. Из-за чего?

a. Появляется ситуация, когда происходит умножение на ноль

b. Появляется ситуация, когда происходит деление на ноль

c. Один из параметров скрипта не указан в инспекторе

d. Объект существует, хотя ожидается его удаление

### **2.3.2. Практические задания для оценки компенетции «ПК-1.1»**

*№ 1. Изменение написанного скрипта через создание собственного компонента.*

*№ 2. Разработка нескольких компонент, их совместное использование.*

*№ 3. Добавление системы управления в виртуальную сцену.*

*№ 4. Добавить в свою сцену A-Frame эффекты одного-двух рассмотренных фреймворков.*

*№ 5. Изучение интерфейса Unity. Работа со спрайтами.*

*№ 6. Установить выбранную библиотеку и настроить отображение сцены в VRочках.*

*№ 7. Доработать систему управления в созданной сцене.*

*№ 8. Изучение способов добавления пользовательского интерфейса в VR-приложение. Создание пользовательского интерфейса для своего приложения.*

*№ 9. Изучение вариантов добавления физики в VR-приложение в среде Unity.*

*№ 10. Выполнение комплексного задания по управлению персонажем в виртуальной реальности.*

### **2.3.3. Практические задания для оценки компенетции «ПК-1.2»**

*№ 11. Изменение написанного скрипта через создание собственного компонента.*

*№ 12. Разработка нескольких компонент, их совместное использование.*

*№ 13. Добавить в свою сцену A-Frame эффекты одного-двух рассмотренных фреймворков.*

*№ 14. Доработать систему управления в созданной сцене.*

*№ 15. Изучение способов добавления пользовательского интерфейса в VR-приложение. Создание пользовательского интерфейса для своего приложения.*

*№ 16. Изучение вариантов добавления физики в VR-приложение в среде Unity.*

*№ 17. Выполнение комплексного задания по управлению персонажем в виртуальной реальности.*

## **2.3.4. Практические задания для оценки компенетции «ПК-1.3»**

*№ 18. Изменение написанного скрипта через создание собственного компонента.*

*№ 19. Разработка нескольких компонент, их совместное использование.*

*№ 20. Добавление системы управления в виртуальную сцену.*

*№ 21. Добавить в свою сцену A-Frame эффекты одного-двух рассмотренных фреймворков.*

*№ 22. Изучение интерфейса Unity. Работа со спрайтами.*

*№ 23. Установить выбранную библиотеку и настроить отображение сцены в VRочках.*

*№ 24. Доработать систему управления в созданной сцене.*

*№ 25. Изучение способов добавления пользовательского интерфейса в VR-приложение. Создание пользовательского интерфейса для своего приложения.*

*№ 26. Изучение вариантов добавления физики в VR-приложение в среде Unity.*

*№ 27. Выполнение комплексного задания по управлению персонажем в виртуальной реальности.*

#### **2.3.5. Практические задания для оценки компенетции «ПК-2.1»**

*№ 28. Изменение написанного скрипта через создание собственного компонента.*

*№ 29. Разработка нескольких компонент, их совместное использование.*

*№ 30. Добавить в свою сцену A-Frame эффекты одного-двух рассмотренных фреймворков.*

*№ 31. Изучение интерфейса Unity. Работа со спрайтами.*

*№ 32. Доработать систему управления в созданной сцене.*

*№ 33. Изучение способов добавления пользовательского интерфейса в VR-приложение. Создание пользовательского интерфейса для своего приложения.*

*№ 34. Изучение вариантов добавления физики в VR-приложение в среде Unity.*

*№ 35. Выполнение комплексного задания по управлению персонажем в виртуальной реальности.*

### **2.3.6. Практические задания для оценки компенетции «ПК-2.2»**

*№ 36. Изменение написанного скрипта через создание собственного компонента.*

*№ 37. Разработка нескольких компонент, их совместное использование.*

*№ 38. Добавить в свою сцену A-Frame эффекты одного-двух рассмотренных фреймворков.*

*№ 39. Изучение интерфейса Unity. Работа со спрайтами.*

*№ 40. Доработать систему управления в созданной сцене.*

*№ 41. Изучение способов добавления пользовательского интерфейса в VR-приложение. Создание пользовательского интерфейса для своего приложения.*

*№ 42. Изучение вариантов добавления физики в VR-приложение в среде Unity.*

*№ 43. Выполнение комплексного задания по управлению персонажем в виртуальной реальности.*

#### **2.3.7. Практические задания для оценки компенетции «ПК-2.3»**

*№ 44. Изменение написанного скрипта через создание собственного компонента.*

*№ 45. Разработка нескольких компонент, их совместное использование.*

*№ 46. Добавить в свою сцену A-Frame эффекты одного-двух рассмотренных фреймворков.*

*№ 47. Изучение интерфейса Unity. Работа со спрайтами.*

*№ 48. Доработать систему управления в созданной сцене.*

*№ 49. Изучение способов добавления пользовательского интерфейса в VR-приложение. Создание пользовательского интерфейса для своего приложения.*

*№ 50. Изучение вариантов добавления физики в VR-приложение в среде Unity.*

*№ 51. Выполнение комплексного задания по управлению персонажем в виртуальной реальности.*

#### **2.3.8. Практические задания для оценки компенетции «ПК-4.1»**

*№ 52. Добавление системы управления в виртуальную сцену.*

*№ 53. Установить выбранную библиотеку и настроить отображение сцены в VRочках.*

*№ 54. Изучение способов добавления пользовательского интерфейса в VR-приложение. Создание пользовательского интерфейса для своего приложения.*

### **2.3.9. Практические задания для оценки компенетции «ПК-4.3»**

*№ 55. Добавление системы управления в виртуальную сцену.*

*№ 56. Установить выбранную библиотеку и настроить отображение сцены в VRочках.*

*№ 57. Изучение способов добавления пользовательского интерфейса в VR-приложение. Создание пользовательского интерфейса для своего приложения.*

#### **2.3.10. Практические задания для оценки компенетции «ПК-5.1»**

*№ 58. Добавить в свою сцену A-Frame эффекты одного-двух рассмотренных фреймворков.*

*№ 59. Установить выбранную библиотеку и настроить отображение сцены в VRочках.*

#### **2.3.11. Практические задания для оценки компенетции «ПК-5.2»**

*№ 60. Добавить в свою сцену A-Frame эффекты одного-двух рассмотренных фреймворков.*

*№ 61. Установить выбранную библиотеку и настроить отображение сцены в VRочках.*

### **2.3.12. Практические задания для оценки компенетции «ПК-5.3»**

*№ 62. Добавить в свою сцену A-Frame эффекты одного-двух рассмотренных фреймворков.*

*№ 63. Установить выбранную библиотеку и настроить отображение сцены в VRочках.*

#### **2.3.13. Практические задания для оценки компенетции «ПК-4.2»**

*№ 64. Установить выбранную библиотеку и настроить отображение сцены в VRочках.*

*№ 65. Изучение способов добавления пользовательского интерфейса в VR-приложение. Создание пользовательского интерфейса для своего приложения.*

### **3. Промежуточная аттестация**

## **3.1. Методические материалы, определяющие процедуру оценивания знаний, умений, навыков и опыта деятельности**

Зачет является заключительным этапом процесса формирования компетенций

обучающегося при изучении дисциплины и имеет целью проверку и оценку знаний обучающегося по теории, и применению полученных знаний, умений и навыков при решении практических задач.

Зачет проводится по расписанию, сформированному учебно-методическим управлением, в сроки, предусмотренные календарным учебным графиком. Зачет принимается преподавателем, ведущим лекционные занятия.

Зачет проводится только при предъявлении обучающимся зачетной книжки и при условии выполнения всех контрольных мероприятий, предусмотренных учебным планом и рабочей программой дисциплины. Обучающимся на зачету представляется право выбрать один из билетов. Время подготовки к ответу составляет 30 минут. По истечении установленного времени обучающийся должен ответить на вопросы билета. Результаты зачета оцениваются по четырехбалльной системе и заносятся в зачетно-экзаменационную ведомость и зачетную книжку. В зачетную книжку заносятся только положительные оценки. Подписанный преподавателем экземпляр ведомости сдаётся не позднее следующего дня в деканат.

В случае неявки обучающегося на зачет в зачетно-экзаменационную ведомость делается отметка «не явка». Обучающиеся, не прошедшие промежуточную аттестацию по дисциплине, должны ликвидировать академическую задолженность в установленном локальными нормативными актами порядке.

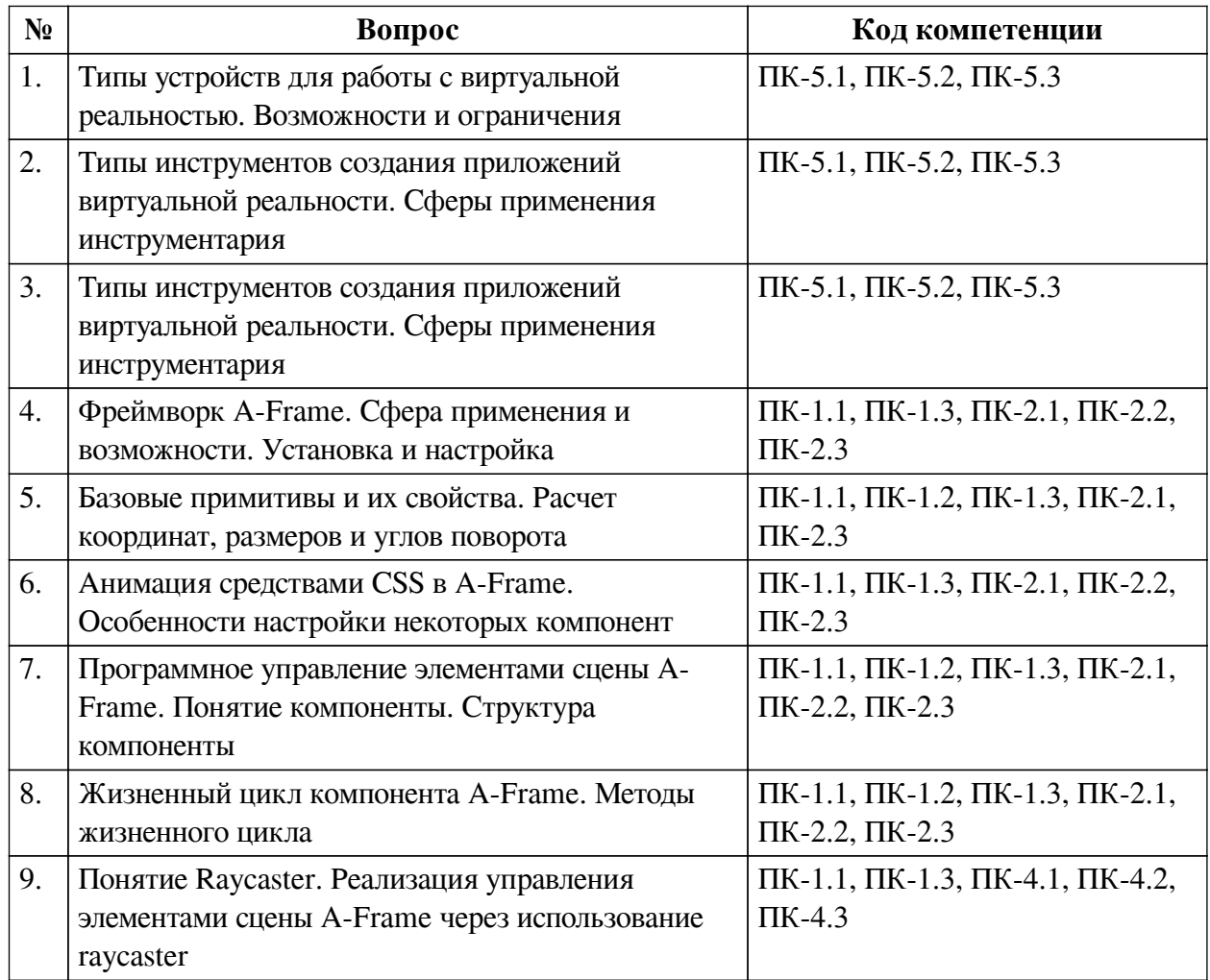

## **3.2. Вопросы к зачету с оценкой**

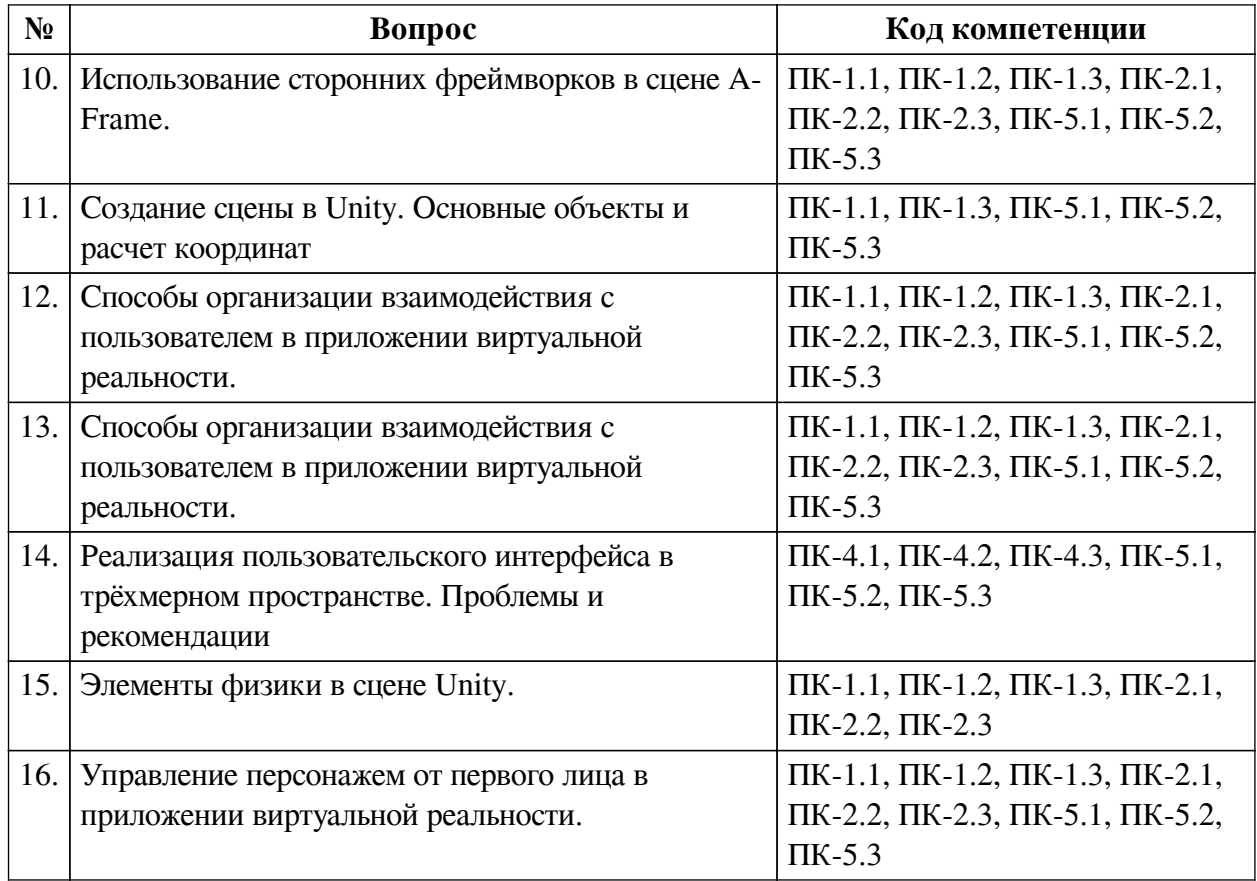

## **3.3. Тематика курсовых работ**

По данной дисциплине выполнение курсовых проектов (работ) не предусматривается.

## **3.4. Материалы для компьютерного тестирования обучающихся**

## **Общие критерии оценивания**

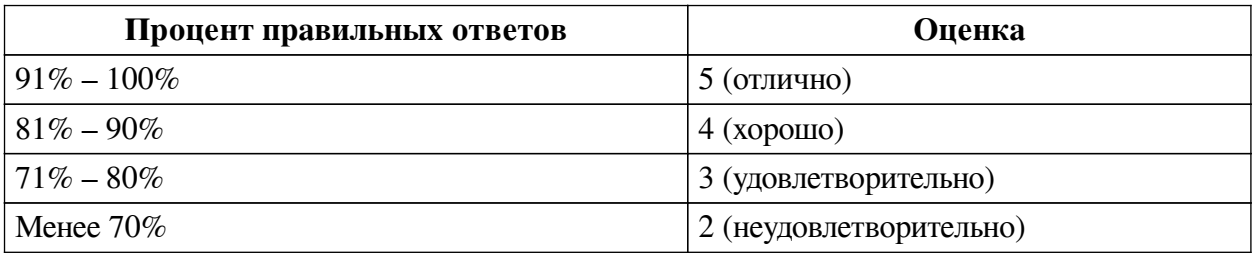

## **Соответствие вопросов теста индикаторам формируемых и оцениваемых компетенций**

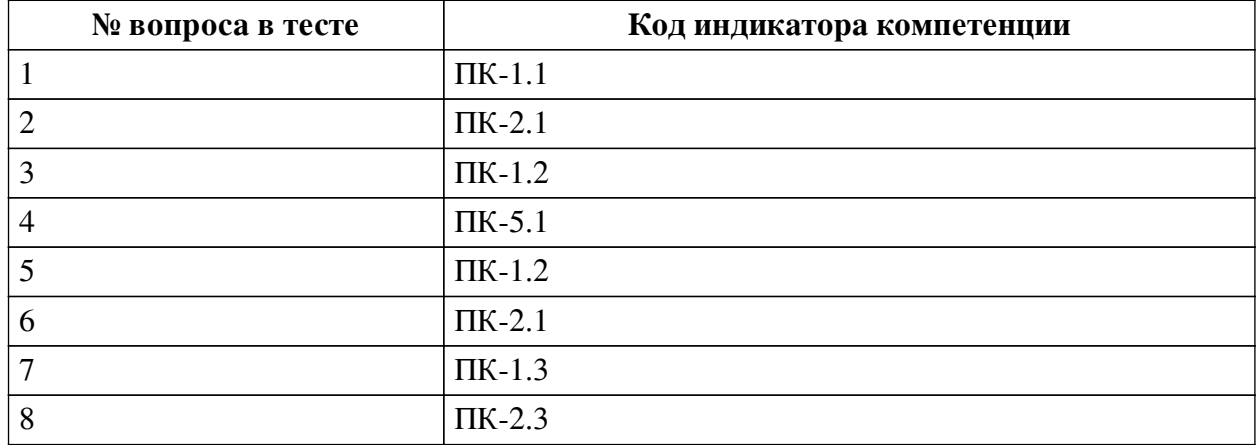

#### **Ключ ответов**

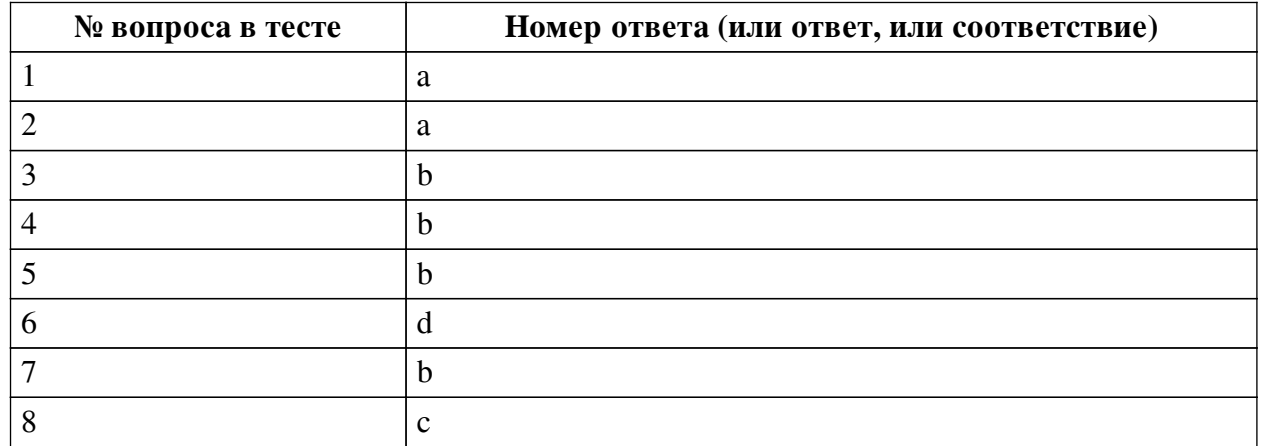

### **Перечень тестовых вопросов**

*№ 1. Задание с единичным выбором. Выберите один правильный ответ.*

Какие объекты добавляются на сцену в Unity по умолчанию? Имеется ввиду какие объекты добавлены сразу же на сцену при создании пустого 3D проекта

- a. объекты Main Camera и Directional light
- b. лишь объект Directional light
- c. объекты по умолчанию не добавляются
- d. лишь объект Main Camera
- e. объекты Main Camera, Directional light и один пустой объект
- *№ 2. Задание с единичным выбором. Выберите один правильный ответ.*

Как обратиться к значению ввода относительно горизонтальной оси?

- a. Input.GetAxis("Horizontal")
- b. GetKey("Horizontal")

c. Input.GetKeyCode("Horizontal")

d. Input.horizontal

*№ 3. Задание с единичным выбором. Выберите один правильный ответ.*

Как приостановить выполнение корутины на 4.5 секунд?

a. yield retorn new WaitSeconds(4.5);

b. yield return new WaitForSeconds(4.5f);

c. yield return WaitForFixedUpdate(4.5);

d. yield return Wait(4.5f);

*№ 4. Задание с единичным выбором. Выберите один правильный ответ.*

Необходимо создать метод, который будет вызываться из другого скрипта и передавать два аргумента - целочисленный и строковый. Как можно объявить такой метод?

a. public void Recount(string  $str$ ) = new int b

b. public void Recount(int num, string name)

c. private int Recount (string tag)

d. void Recount(int i, string s)

*№ 5. Задание с единичным выбором. Выберите один правильный ответ.*

Какая вкладка отвечает за отображение сообщений?

a. вкладка Inspector

- b. вкладка Console
- c. вкладка Hierarchy
- d. вкладка Project

*№ 6. Задание с единичным выбором. Выберите один правильный ответ.*

Как обратиться к значению ввода относительно горизонтальной оси?

a. Input.GetKeyCode("Horizontal")

b. Input.horizontal

c. GetKey("Horizontal")

d. Input.GetAxis("Horizontal")

*№ 7. Задание с единичным выбором. Выберите один правильный ответ.* Какой компонент есть у каждого объекта?

a. Light

- b. Transform
- c. Collider
- d. Mesh Renderer

e. Rigidbody

*№ 8. Задание с единичным выбором. Выберите один правильный ответ.*

Появляется ошибка NullReferenceException. Из-за чего?

a. Появляется ситуация, когда происходит умножение на ноль

b. Появляется ситуация, когда происходит деление на ноль

c. Один из параметров скрипта не указан в инспекторе

d. Объект существует, хотя ожидается его удаление